# Year  $6 - 7$ Computing & IT Transition Project

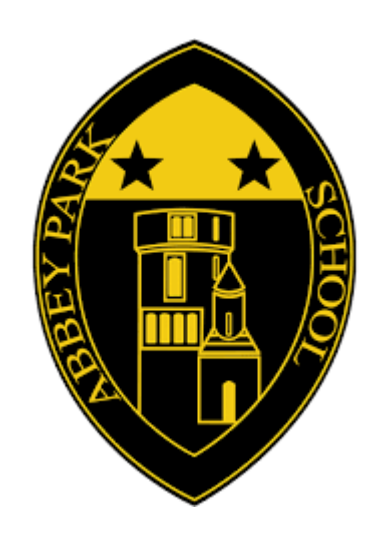

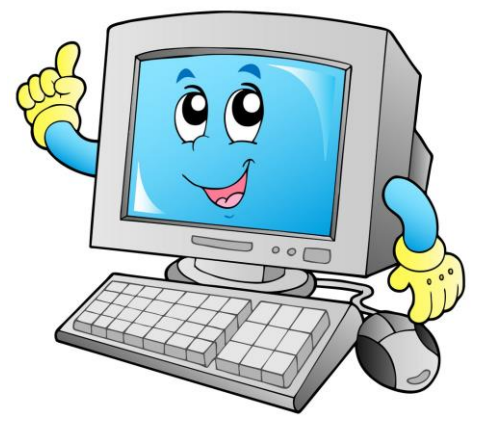

Your name:

## **Introduction**

Hello Year 6! We hope you are safe, well and working as hard as you can be in these circumstances. We are very much looking forward to meeting you all at Abbey Park School, especially here in the Computing and IT department.

Our first topic when you join us in Year 7 is 'Fundamentals of IT'. We have some great top tips which will help you get the most out of using a computer – you'll be able to use this knowledge in all your future lessons.  $\circled{e}$ 

This project is designed for you to show off some of your IT knowledge that you know to date.

By completing the 4 tasks within this project, you will be aiming to develop the following skills:

- $\checkmark$  Recognising the parts of a computer
- $\checkmark$  Applying keyboard shortcuts
- $\checkmark$  Cryptography Challenge
- $\checkmark$  Website Design This is an optional extension task

You may wish to print this booklet out, or follow it and complete every activity neatly on paper or type it up on a computer – it is up to you. All we ask is that you bring this work with you in September, as we will be using the work in the first term.

We look forward to meeting you all. If you have any questions, please feel free to contact us:

> Ms C Hopkinson – Head of Computing, Business and Media [hopkinsonc@abbeyparkschool.org.uk](mailto:hopkinsonc@abbeyparkschool.org.uk)

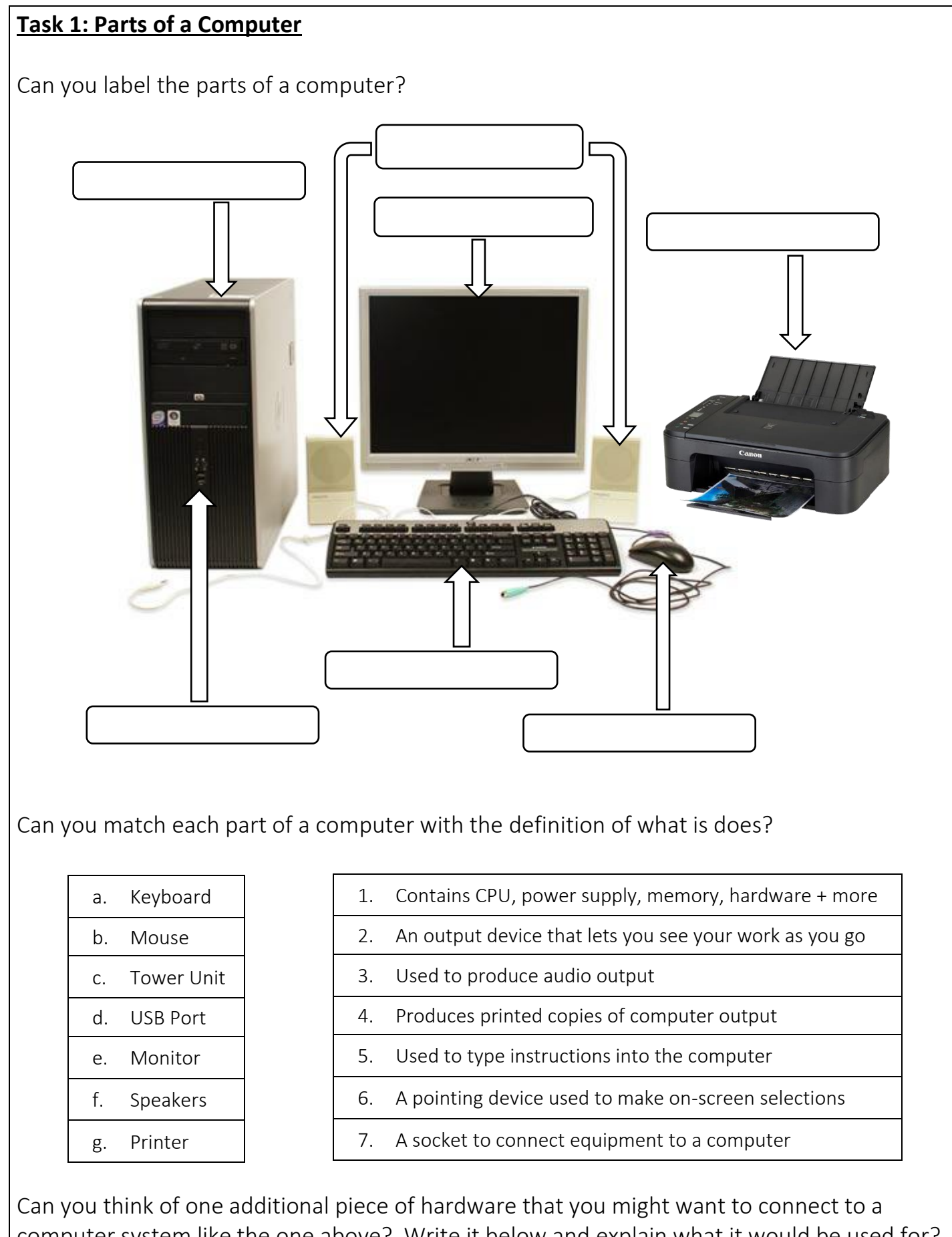

computer system like the one above? Write it below and explain what it would be used for?

 $\mathcal{L} = \{ \mathcal{L} = \{ \mathcal{L} \mid \mathcal{L} = \{ \mathcal{L} \mid \mathcal{L} = \{ \mathcal{L} \mid \mathcal{L} = \{ \mathcal{L} \mid \mathcal{L} = \{ \mathcal{L} \mid \mathcal{L} = \{ \mathcal{L} \mid \mathcal{L} = \{ \mathcal{L} \mid \mathcal{L} = \{ \mathcal{L} \mid \mathcal{L} = \{ \mathcal{L} \mid \mathcal{L} = \{ \mathcal{L} \mid \mathcal{L} = \{ \mathcal{L} \mid \mathcal{L} = \{ \mathcal{L} \mid \mathcal{L} =$  $\overline{\phantom{a}}$  , and the contract of the contract of the contract of the contract of the contract of the contract of the contract of the contract of the contract of the contract of the contract of the contract of the contrac

\_\_\_\_\_\_\_\_\_\_\_\_\_\_\_\_\_\_\_\_\_\_\_\_\_\_\_\_\_\_\_\_\_\_\_\_\_\_\_\_\_\_\_\_\_\_\_\_

 $\square$  Completed

#### **Task 2: Keyboard Shortcuts**

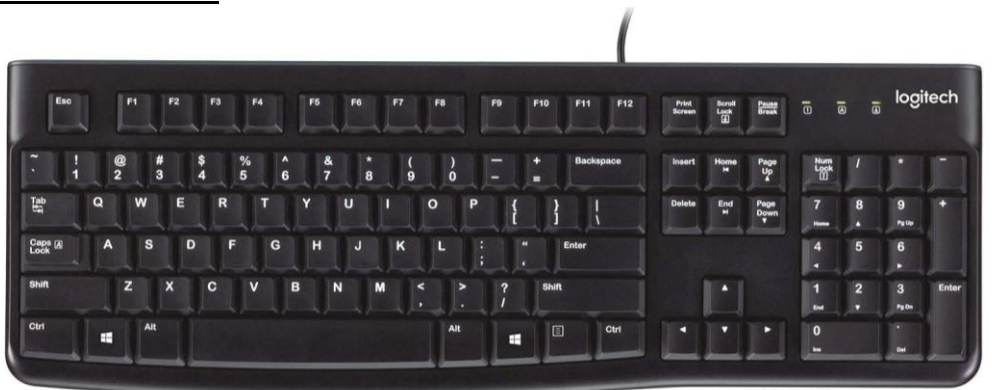

In this section of learning you are going to explore how to make a computer performs tasks even faster for you, by learning about **keyboard shortcuts**. The keyboard is an input device that sends instructions such as letters and numbers to the computer for processing. There are many combinations of keys that when pressed perform a task for you.

For many keyboard shortcuts you need to make use of the Control key, which is located in the bottom left corner of your keyboard. When performing keyboard shortcuts you must hold down the Control (Ctrl) button and additional keys at the same time. For example, holding down Control and A at the same time, selects all items on a page.

Your task is to complete the below table to learn about what actions keyboard shortcuts perform. You can use Google to help you.

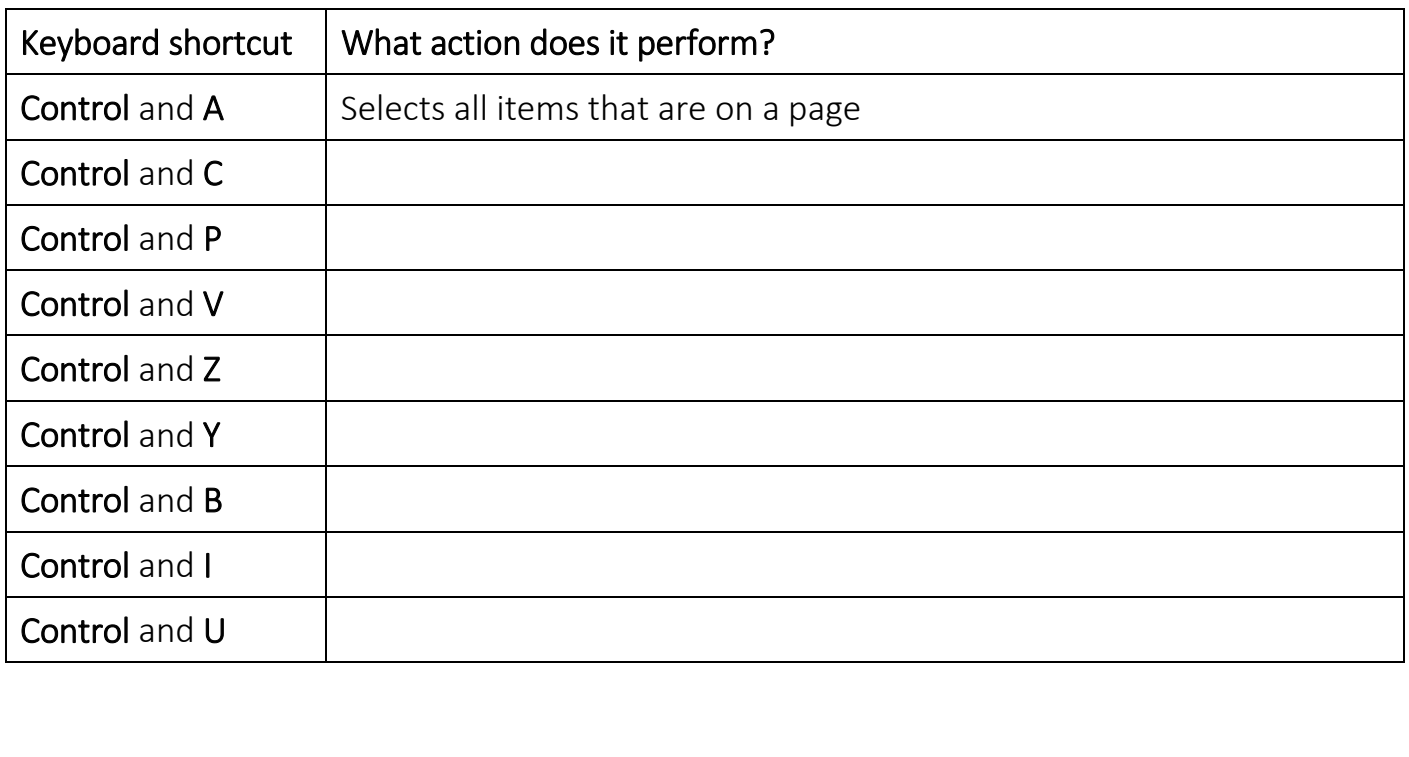

□ Completed

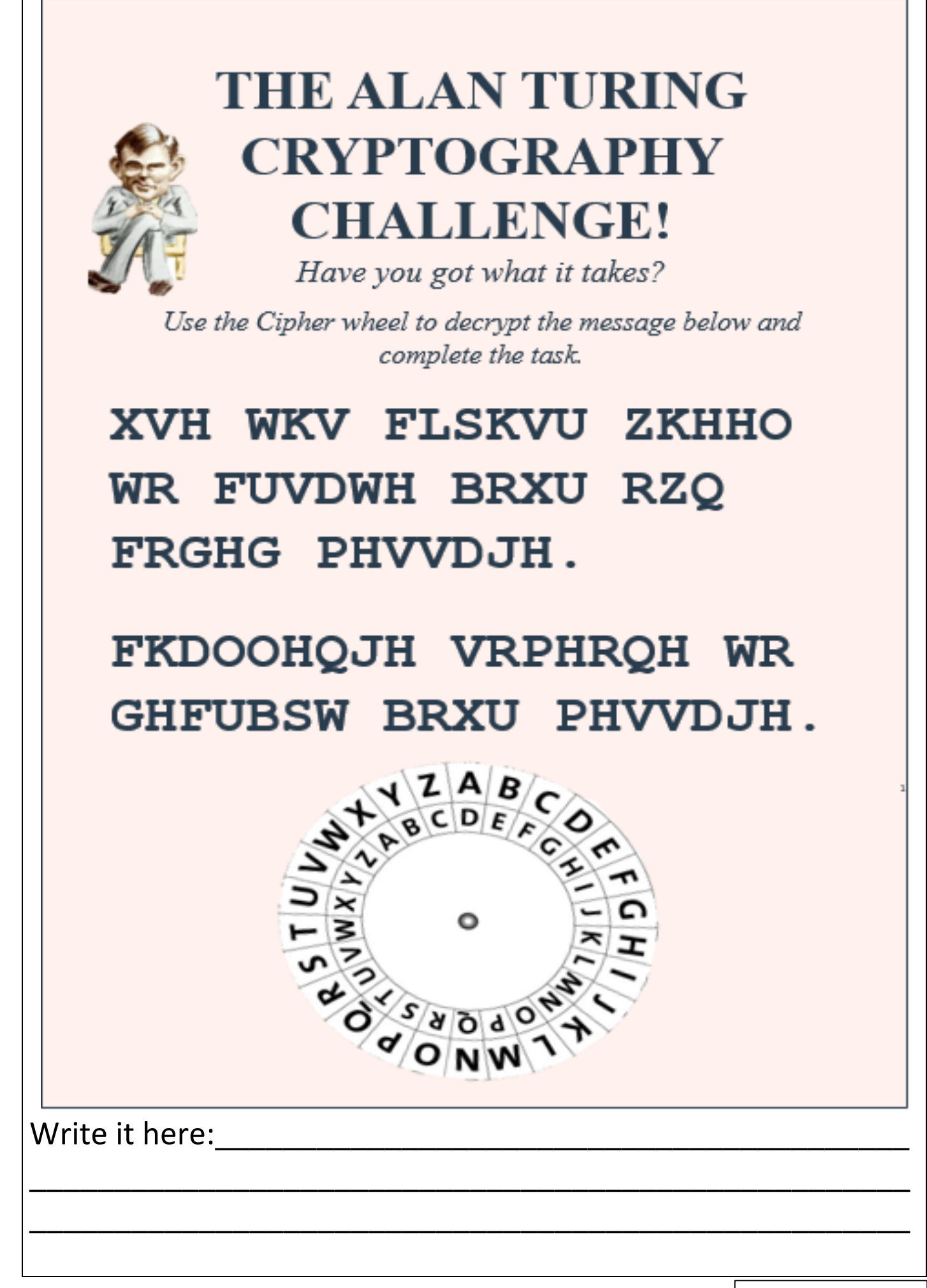

## Design your own Website

Have you ever wanted to create your own website? Take this opportunity to design it! It could be about absolutely anything!

Some examples ... a hobby or interest you have, a good cause such as environmental activism, or about your favourite sports team.

Use the information below to help you design it.

#### Website top tips:

- All website have a very similar look and feel.
- They all follow the same design principles.
- They can include multiple pages and feature a lot of different functionality.
- They all have a navigation system.
- They all use icons:

### https://www.iconfinder.com/

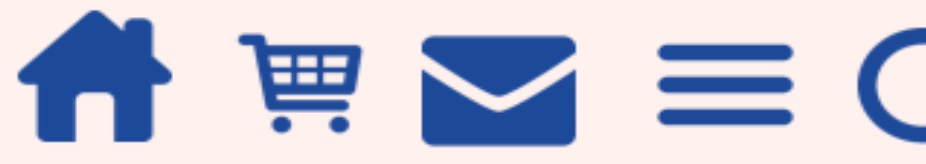

You could do this on paper or you could Sign up to mockflow.com and begin creating your designs.

Well done! You have come to the end of this project. The Computing and IT teachers are really looking forward to meeting you in September.

 $\Box$  Completed